# **Портативный дисплей Брайля PAC Mate**

**Краткое Начальное Руководство по Использованию**

Part # 440116-001 Rev. C

Перевод с английского издания Фирмы Freedom Scientific 11800 31st Court North St. Petersburg, Florida 33716-1805 USA

#### *[http://www.FreedomScientific.com](http://www.freedomscientific.com/)*

Вся информация, представленная в этом документе, может быть изменена без уведомления. Никакая часть этого документа не может быть воспроизведена в каком-либо виде, для каких-либо целей без особого разрешения Freedom Scientific.

Все права принадлежат © 2005 Freedom Scientific BLV Group, LLC JAWS – зарегистрированная торговая марка компании Freedom Scientific BLV Group, LLC в США и других странах. Microsoft, Windows NT, Windows 2000, Windows 95, Windows 98, Windows Me, Windows XP Home и Professional – зарегистрированные торговые марки корпорации Microsoft в США и других странах.

# **Добро пожаловать!**

Портативный дисплей Брайля PAC Mate объединяет в себе гибкость и функциональность в использовании. Все устройства данного семейства продуктов можно использовать в качестве съѐмных модулей в КПК PAC Mate BX и QX. Кроме того, они подсоединяются посредством USB-кабеля к персональным компьютерам, ноутбукам и КПК PAC Mate BNS и TNS.

# **Комплект поставки**

В комплекте должны присутствовать нижеперечисленные элементы. Если Вы обнаружили, что какие-либо компоненты отсутствуют, сообщите, пожалуйста, Вашему дилеру.

## **Комплектация**

- 20- или 40-клеточный дисплей брайля
- 3-х футовый (91 см) кабель типа USB A Mini B
- 6-ти футовый (182 см) кабель типа USB A Mini B
- Сумка для переноски устройства с наплечным ремешком
- Данная инструкция по брайлю.
- Сопроводительный компакт-диск (включающий подробную документацию и программное обеспечение)
- Подставка под клавиатуру

# **Информация о Гарантии**

Гарантия на продукты PAC Mate BX/QX и PAC Mate Portable Braille Display имеет срок действия 12 месяцев и распространяется только на производственные дефекты.

**Примечание:** В данном устройстве отсутствуют компоненты, предназначенные для обслуживания и ремонта пользователем. Любые неавторизованные попытки ремонта или замены компонентов являются основанием для отказа в гарантийном обслуживании со стороны производителя.

Для решения любых проблем, возникающих при эксплуатации данного устройства, обращайтесь, пожалуйста, к Вашему дилеру или в службу поддержки компании Freedom Scientific в США по телефону: 1-727-803- 8600. При необходимости специалист сервисной службы предоставит номер RMA (номер обращения на гарантийный возврат) для последующей отсылки устройства изготовителю для выполнения ремонта или замены. Номер должен быт нанесен поверх транспортной упаковки отправляемого изделия. Устройство будет отремонтировано или заменено в зависимости от обстоятельств.

Адрес для возврата изделия:

Freedom Scientific Inc. **Blind/Low Vision Group** 13000 Automobile Blvd Bldg 1 unit 103 Clearwater, FL 33762

# **PAC Mate Braille Display - Особенности**

- 20-ти или 40-ка клеточная модель
- Mini B USB разъём
- Клавиши управления курсором
- Правое и левое колёсики прокрутки, функционально независимые друг от друга.
- Функциональные кнопки дисплея Брайля
- Изменяемая твёрдость брайлевских точек
- Совместимость с JAWS®

# Подключение Дисплея Брайля

# К РАС Mate QX и BX

Для подключения дисплея к устройствам X-Series PAC Mate, проделайте следующее:

1. Найдите защёлку на нижней стороне устройства и оттяните её направо. Это действие освободит замок, позволяющий отсоединить нижнюю крышку устройства.

2. Потяните за углубление в центре верхней крышки дисплея, над брайлевскими клетками. Это освободит верхнюю крышку и вы сможете снять её с дисплея.

3. Совместите открывшуюся для доступа часть дисплея с открывшейся поверхностью в РАС Mate и прижмите оба устройства друг к другу до тех пор, пока не услышите характерный щелчок фиксации устройств. Теперь Ваш брайлевский дисплей интегрирован с РАС Mate.

Подсоединив PAC Mate к дисплею брайля, действуйте по инструкции описанной в руководстве к дисплею. Если вы хотите изменить настройки дисплея брайля в PAC Mateб зайдите в Меню ПУСК, НАСТРОЙКИ, ЛИЧНЫЕ НАСТРОЙКИ и выберите Настройки дисплея брайля. Для получения помощи в настройках, нажмите клавишу «СПРАВКА» внутри настроек дисплея брайля.

В некоторых ситуациях, если Вы используете дисплей Брайля и необходимо выключить синтезатор на PAC Mate нажмите комбинацию клавишь **S с пробелом, M** на моделях **BX** или **INSERT+S, M** на моделях **QX**.

## **Подключение к PAC Mate BNS и TNS**

Подсоедините мини-разъѐм прилагаемого USB-кабеля к порту мини-USB с левой стороны дисплея. Стандартный разъѐм включите в USB-порт КПК PAC Mate BNS или TNS.

Переведите КПК PAC Mate в режим USB Host.

Подсоединив PAC Mate к дисплею брайля, действуйте по инструкцииб описанной в руководстве к дисплею. Если вы хотите изменить настройки дисплея брайля в PAC Mateб зайдите в Меню ПУСК, НАСТРОЙКИ, ЛИЧНЫЕ НАСТРОЙКИ и выберите Настройки дисплея брайля. Для получения помощи в настройках нажмите клавишу «СПРАВКА» внутри настроек дисплея брайля.

В некоторых ситуациях, если Вы используете дисплей Брайля и необходимо выключить синтезатор на PAC Mate нажмите комбинацию клавиш **S с пробелом, M** на моделях **BX** или **INSERT+S, M** на моделях **QX**.

## **Как перевести КПК в режим USB Host PAC Mate TNS**

Нажмите сочетание клавиш **WINDOWS + S** для открытия окна НАСТРОЙКИ, перейдите на вкладку СИСТЕМА, используя сочетание клавиш **CTRL+TAB**, нажмите букву **U** для выбора смены USB режимов и нажмите **ENTER**. В окошке выбора USB режима используйте клавиши направлений для выбора режима Host.

После этого подсоедините другой конец USB кабеля к USB разъѐму на PAC Mate. На КПК TNS, USB разъѐм расположен сразу справа от батареи на задней стороне устройства

## *PAC Mate BNS*

Нажмите F3, а затем букву S. Откроется меню НАСТРОЙКИ, перейдите на вкладку СИСТЕМА, нажимая точки 5-6 с пробелом, затем нажмите точки 1-3-6 для выбора режима USB и нажмите DOT 8. в окне настроек USB режима используйте курсор для выбора режима Host. После этого подсоедините другой конец USB кабеля к USB разъёму на

PAC Mate. На КПК РАС Mate BNS порт USB расположен слева, рядом с последовательным портом.

## Персональный компьютер или ноутбук

Если Вы используете ПО JAWS 4.51 или более раннее, выполните следующие действия, чтобы обновить драйвер брайлевского дисплея. Брайлевский дисплей РАС Mate несовместим с JAWS 4.02 или ранее.

## Обновление драйверов для дисплеев Брайля

- 1. Вставьте сопроводительный CD-диск в привод. В программе ПРОВОДНИК найдите и откройте папку FS Braille Display Driver, расположенную на CD диске, затем откройте папку DRIVER, выберите файл SETUP.EXE и нажмите ВВОД.
- 2. После окончания установки запустите JAWS и откройте настройки брайля (Braille Basic Settings).
- 3. Выберите РАС Mate 20, 40 в качестве Дисплея Брайля по умолчанию.
- 4. Перезапустите JAWS.
- 5. Подсоедините брайлевский дисплей РАС Mate к USB разъёму.
- 6. При подключении появится диалог «Обнаружено НОВОЕ УСТРОЙСТВО.

Для операционной системы Windows XP, выберите автоматическую установку, затем нажмите клавишу ВВОД. Подождите, пока система сама распознает устройство и установит необходимое ПО. Затем нажмите ВВОД для закрытия этого окна.

В операционных системах Windows 98, ME, и 2000 дополнительных действий не требуется. Дождитесь завершения установки.

## **Поддержка при установке при** *JAWS 5.+*

Чтобы включить поддержку дисплея брайля PAC Mate, во время установки JAWS выберите РАСШИРЕННЫЕ опции установки. В окне выбора оборудования в процессе установки выберите PAC Mate Display или PAC Mate 20 или 40 клеток, (в зависимости от версии JAWS). Все остальные опции JAWS установите по своим требованиям и Ваш дисплей PAC Mate готов к использованию.

## **Включение поддержки при установленном JAWS 5. И выше**

Для включения поддержки при установленном JAWS 5. И выше сделайте следующее:

1. Нажмите **INSERT + J,** что бы сделать окно JAWS активным.

2. Нажмите **ALT + O,** затем **L** для того, чтобы открыть окно настроек дисплеев Брайля.

3. Переместите активную кнопку на «Добавить Дисплей Брайля» и нажмите **ПРОБЕЛ**.

4. Когда откроется окно Выбор Компонентов Брайля, используя пробел выберите PAC Mate Display или PAC Mate 20 или 40 клеток, (в зависимости от версии JAWS), и нажмите **ВВОД**.

Перезапустите JAWS и Ваш дисплей брайля PAC Mate готов к использованию.

Чтобы узнать назначение клавиш горячего доступа на дисплее, нажмите **INSERT + 1** на клавиатуре ПК, а затем нажимайте интересующие вас клавиши.

#### **Использование подставки для клавиатуры**

Подставка предназначена для размещения клавиатуры или ноутбука и упрощения использования с дисплеем Брайля PAC Mate.

# **Использование дисплея Брайля**

Настройки дисплея легко доступны через горячие клавиши, а навигация организована через колесико Whiz Wheels, клавиши перемещения курсора, а также верхний ряд кнопок дополнительных функций. С программой чтения экрана JAWS Вы можете настроить горячие клавиши соответственно своим потребностям. Подробную информацию вы найдѐте в справочном руководстве к Диспетчеру клавиатуры JAWS.

## **Горячие Клавиши**

Эти клавиши предоставляют доступ к различным функциям дисплея Брайля. 14 клавиш расположены строкой сверху, по семь с каждой стороны от центральной метки. Чтобы найти и определить каждую из клавиш, они промаркированы на поверхности дисплея чуть дальше от пользователя. Слева до центра они пронумерованы 1,2,3,4,5,6,7. А клавиши, расположенные справа от центра, пронумерованы 8,9,10,11,12,13,14. Остальные клавиши расположенные правее и левее дополнительные клавиши.

**Примечание:** При использовании на персональном компьютере JAWS версии ранее 6, задействуются только 10 клавиш быстрого доступа, группами по 5 от центра.

В дисплее используется 1 и 2-х уровневая система команд для настройки свойств. Чтобы воспользоваться командами второго уровня, переключите режим клавишей 12. Назначения клавиш описаны в таблице ниже.

**Примечание:** Используя JAWS как программу чтения экрана, можно переназначить горячие клавиши. См. раздел «Диспетчер клавиатуры» в справочной системе JAWS.

Список назначенных функций:

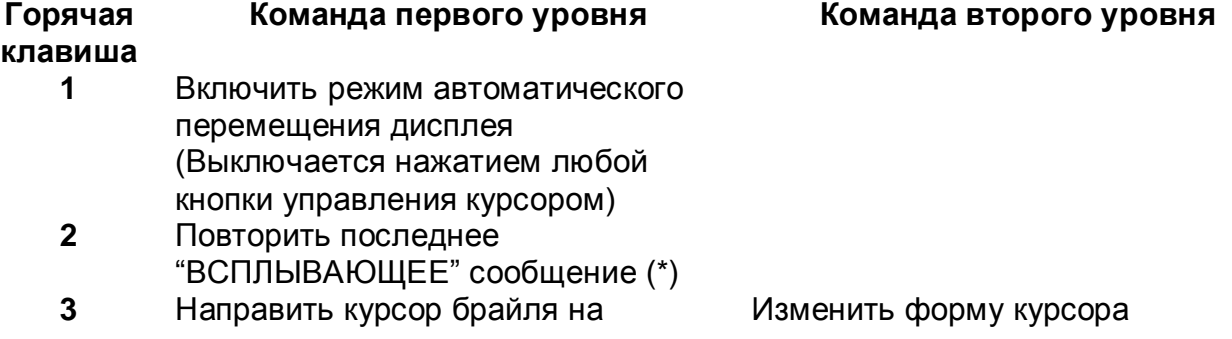

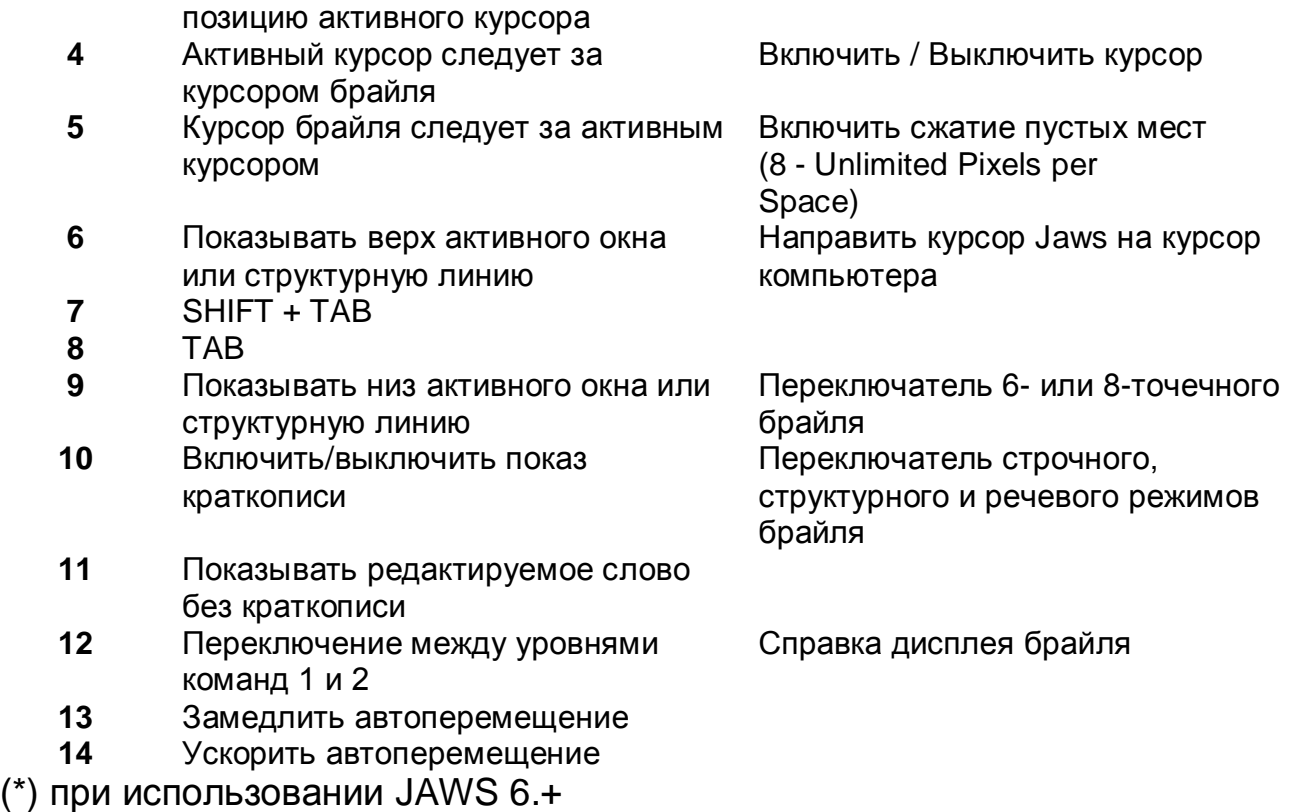

**Примечание:** При использовании на персональном компьютере версии JAWS ранее 6.0, функции клавиш 1, 2, 13 и 14 не доступны.

# **Колѐсики прокрутки**

Колѐсики прокрутки используются для быстрого перемещения в файловом и других меню и диалогах. Дополнительно, функциональность каждого колесика может быть настроена индивидуально.

#### *Работа с текстом*

При работе с текстом колѐсики можно использовать для перемещения по строкам, предложениям, абзацам и отрезкам. Нажатие на колѐсико переключает режим работы: строка, предложение, абзац, отрезок. В режиме отрезка поворот на одно деление вперед или назад равнозначен смещению содержимого дисплея на одну длину дисплея вперед или назад.

#### *Работа с меню*

Поворот колесика в меню равнозначен перемещению вниз или вверх в зависимости от направления. Нажатие на колѐсико – для выбора элемента меню.

#### *Диалоговые окна*

В диалоговых окнах, поворот колѐсика перемещает меню выбора на следующий доступный элемент. В зависимости от типа элемента, действие привязанное к нажатию может быть различным.

#### *Клавиши перемещения курсора*

Непосредственно над каждой брайлевской клеткой находятся кнопки перемещения курсора. Нажмите любую из них для перемещения курсора на соответствующую позицию или для следования по ссылке, если это WEB страница или электронное письмо. Для того, чтобы помочь Вам определять место нахождения курсора и перемещать его в нужную позицию, через каждые пять ячеек вдоль строки сделаны насечки.

#### *Быстрое перемещение вправо и влево*

Нажатие любой из пяти первых клавиш перемещения курсора переводит курсор на длину дисплея влево, а нажатие одной из пяти последних – переводит курсор на длину дисплея вправо.